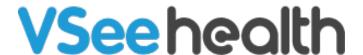

Knowledgebase > Troubleshooting > Basic Troubleshooting > Common Errors and Other Issues > "VSee quit unexpectedly" on Mac

## "VSee quit unexpectedly" on Mac

- 2023-07-20 - Common Errors and Other Issues

If you are seeing this error when launching VSee Messenger on your Mac, please follow the instructions below.

- 1. Open the Finder.
- 2. Press **%-Shift-G**.
- 3. Enter ~/Library/Application Support/ into the box that appears, and press Enter.
- 4. Drag the VSee folder in the window that appears into your trash.
- 5. Launch VSee. It should work now!